## Praktische Anleitung zur Bedienung des Moog Modular Model 55 im Elektronischen Studio der Hochschule für Musik und Theater Hannover

Alex Hofmann

29. September 2009

# Inhaltsverzeichnis

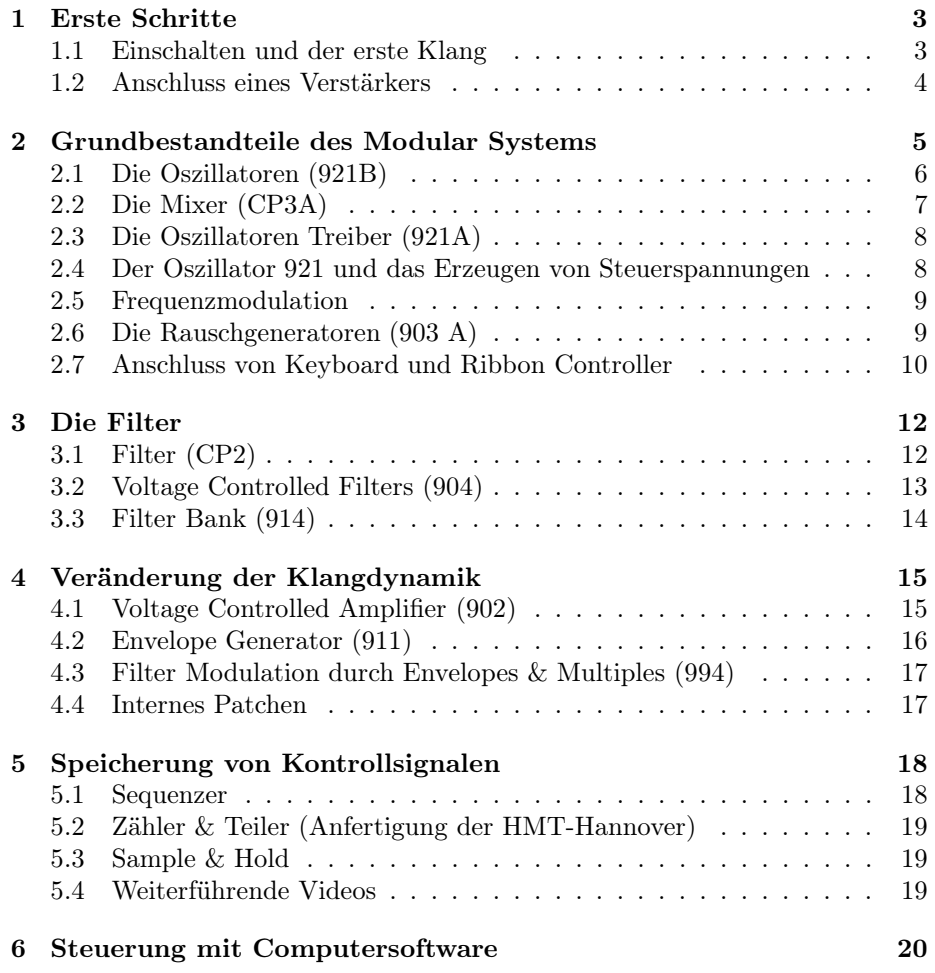

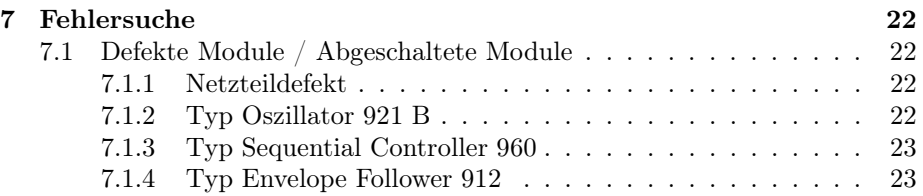

# Erste Schritte

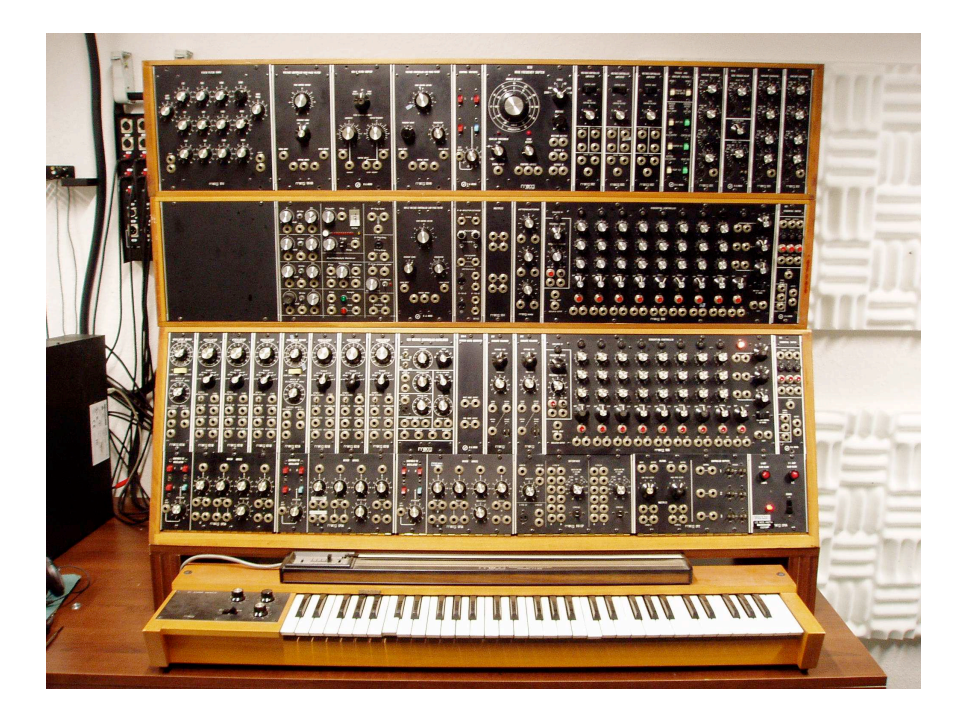

### 1.1 Einschalten und der erste Klang

Das Moog Modular System schaltet man auf der Frontseite des Gerätes rechts unten mit dem Kippschalter (Beschriftung POWER) ein. Nach dem Anschalten leuchtet die kleine Kontrolllampe links neben dem Schalter dauerhaft. Außerdem leuchtet bei dem darüberliegenden Modul (Sequential Controller) die Off-Lampe. Falls dies nicht zutrifft, überprüfen Sie ob der Netzstecker mit dem Stromnetz verbunden ist, oder lesen Sie bitte im Kapitel 7 Fehlersuche.

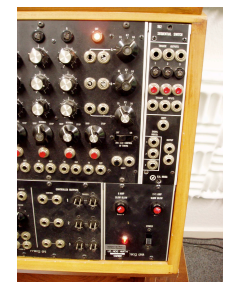

Der Moog Modular ist so konzipiert, dass man direkt aus den Klangerzeugern (Oszillatoren 921 B) einen Klang abgreifen kann. Dazu eignet sich auch ein Kopfhörer mit großem Klinke-Anschluss. Wenn man den Kopfhörer in einen der Ausgänge des Oszillators steckt, sollte man auf (nur) einer Kopfhörerseite ein Signal hören können. Bei diesem Beispiel wird der Ausgang mit der Sägezahn (SAW) Wellenform abgegriffen. Es ist ein spitzer obertonreicher Klang zu hören. Wo sich die Ausgänge der Oszillatoren befinden kann man gut im Videoclip 1 (http: //www.youtube.com/watch?v=hhBZo3HtuE0) sehen. Alle für diese Anleitung erstellten Videos sind in der richtigen Reihenfolge in dieser Youtube Playlist (http://www.youtube.com/view\_play\_list?p=E20142BE94CA245A) zu finden.

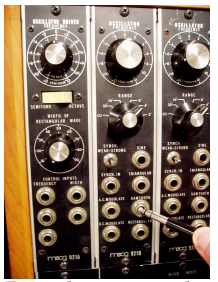

Bei älteren analogen Synthesizern treten mit der Zeit immer mehr Fehler auf, da viele der verbauten Chips nur eine Lebensdauer von ca. 25 Jahren haben. Deshalb ist es bei Fehlfunktionen immer ratsam zuerst in Kapitel 7 (Fehlersuche) nachzuschauen ob der Fehler schon dokumentiert, oder das Modul vom Techniker aus Wartungszwecken abgeschaltet wurde. Bei kratzenden Kontakten der Potis (Drehregeler) ist AUF KEINEN FALL Kontaktspray zu verwenden! Die Bauteile können, auch wenn sie kurzzeitig funktionieren, dadurch für immer zerstört werden.

### 1.2 Anschluss eines Verstärkers

Das System kann mit Instrumentenkabeln (große Klinkestecker) mit einem Verstärker oder der Studioanlage verbunden werden. Als Eingänge eignen sich Line-In Eingänge am Mischpult.

# Grundbestandteile des Modular Systems

Das System besteht aus drei großen Abschnitten (Racks) sowie zwei zusätzlich anschließbaren Eingabegeräten (Tastatur und Ribbon Controller). In einem Rack sind verschiedene Module verbaut. Jedes Modul hat eine Gerätebezeichnung und je nach Typ eine andere Funktion. Die Module funktionieren von einander unabhängig. Um eine gegenseitige Beeinflussung zu erreichen, werden sie auf der Geräte-Frontseite über Klinkenkabel (Patch-Kabel) miteinander verbunden. Diese Flexibilität ermöglicht es, verschiedenste Klänge durch immer neue Modulkombinationen und Einstellungen zu generieren. Daher kommt die Bezeichnung Modularsynthesizer.

Der obere Teil v.r.n.l.: 3x Envelope Generator, 3x Voltage Controlled Amplifier, Frequency Shifter, VCF (Low Pass), VCF (Band Pass), VCF (High Pass), Filterbank

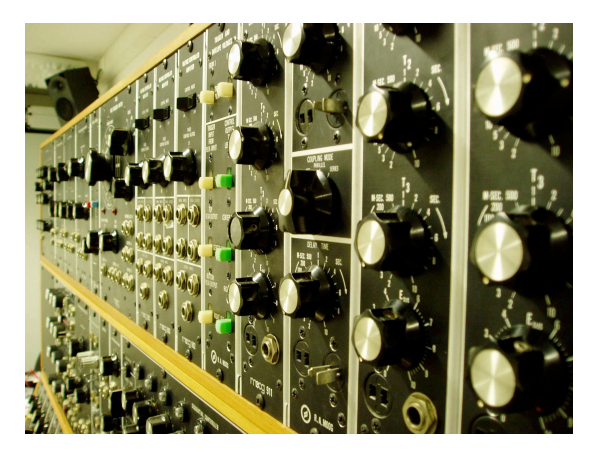

Der mittlere Teil: Sequential Controller, Multiples, VCF (Low Pass), Sample & Hold, Teiler

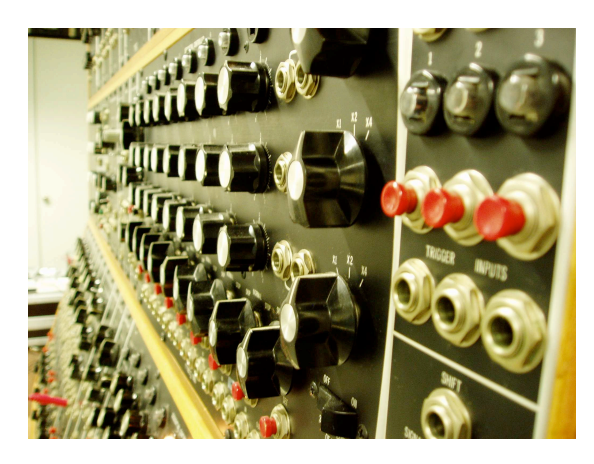

Der untere Teil: Sequential Controller, Multiples, 7 Oszillatoren, 3 Mixer, Controller-Outs der externen Geräte

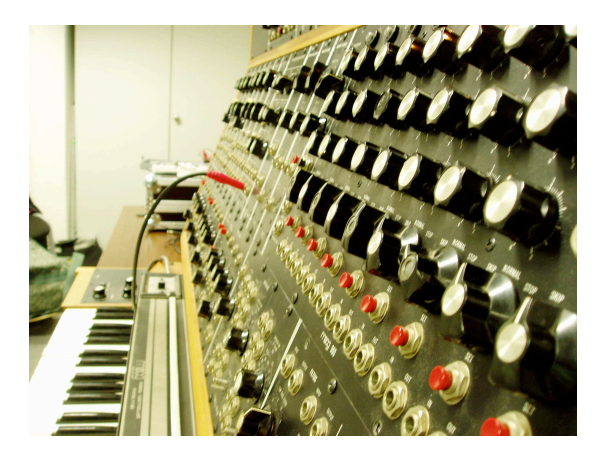

Dieses Kapitel beschäftigt sich mit den wichtigsten Modulen, die im unteren Rack verbaut sind. Zuerst werden die Klangerzeuger (Oszillatoren) und Mixer vorgestellt, in den weiteren Kapiteln die Klangverfremdungswerkzeuge.

### 2.1 Die Oszillatoren (921B)

Die Grundfunktion eines Oszillators (921B) besteht darin, eine Wellenform zu generieren. Je nach gewähltem Ausgang kann man eine von vier Wellenformen abgreifen. Die Ausgänge sind von oben nach unten mit SINE, TRIANGULAR, SAWTOOTH und RECTANGULAR beschriftet.

Je nach Wellenform enthält der Klang unterschiedliche Obertonanteile, wie man

in Video 1 (http://www.youtube.com/watch?v=hhBZo3HtuE0) deutlich hören kann.

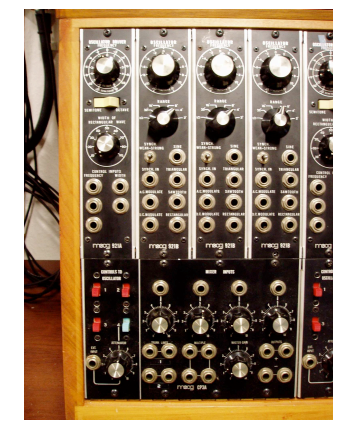

Ob der Klang hörbar ist, hängt oft von der Tonhöhe ab, denn die Oszillatoren können auch außerhalb des menschlichen Hörvermögens Signale erzeugen. Mit dem Drehregler "Frequency" kann die Grundfrequenz des Oszillators verändert werden, der Schalter "Range" gibt dabei die Lage vor. Die Beschriftung orientiert sich an den Registern der Orgel.

Die noch nicht weiter beschriebenen Buchsen auf der linken Seite sind Control-Inputs, auf deren Verwendung später eingegangen wird.

Weitere technische Details befinden sich in den Original Moog-Dokumenten.

### 2.2 Die Mixer (CP3A)

Die drei Mixer sind sehr einfach gehalten, aber ermöglichen die Lautstärkenverhältnisse der vier Eingangssignale durch Einstellung an den darunter befindlichen Drehreglern zu kontrollieren.

Um Klänge aus mehreren Oszillatoren gleichzeitig zu hören, mischt man diese im Mixer zusammen. Die Mixer sind nicht mit den darüber befindlichen Oszillatoren verbunden, daher werden Patchkabel verwendet um Verbindungen herzustellen. Dass man auch verschiedene Wellenformen aus einem Oscillator zusammenmischen kann sieht man in Videoclip 2 (http://www.youtube.com/ watch?v=lRipovXnT6w).(Das Kratzen, welches im Video beim Drehen der Potis zu hören ist, verschwindet bei häufigerer Verwendung.)

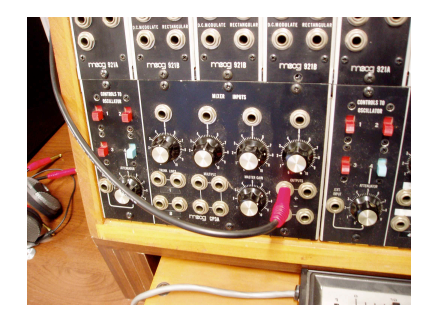

#### 2.3 Die Oszillatoren Treiber (921A)

Wenn man mit Hilfe der Mixer das gewünschte Klanggemisch erstellt hat, können die drei jeweils neben dem Treiber liegenden Oszillatoren gemeinsam in ihrer Tonhöhe verändert werden. Dazu dient der große Drehpoti "Frequency". Der Kippschalter darunter gibt an, in welcher Skala der Poti die Oszillatorenfrequenz gemeinsam verschiebt. Entweder in einem sehr großen Bereich von 12 Oktaven ("Octave") oder innerhalb von 24 Halbtönen ("Semitone"). Das der Treiber intern mit den drei Oszilatoren verbunden ist, stellt bei einem Modularsystem eine Besonderheit dar, die man als "Hard-Patching" bezeichnet. Zur Veranschaulichung dient Videoclip 3 (http://www.youtube.com/watch?v=gTBL8zsYATw). Hier werden zwei Oszillatoren im Mixer zusammengemischt, anschließend gegeneinander verstimmt. Durch den Treiber können nun beide OSCs gemeinsam im gleichen Stimmungsverhältnis transponiert werden.

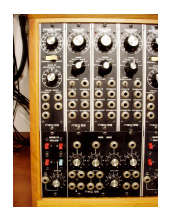

### 2.4 Der Oszillator 921 und das Erzeugen von Steuerspannungen

Der am weitesten rechts gelegene Oszillator 921 unterscheidet sich von den Anderen dadurch, dass er durch einen größeren Ambitus (durch SUB-Schalter) und flexiblere Wellenformen mehr Kontrollmöglichkeiten des Output hat. Dadurch bietet sich ein Einsatz als Steueroszillator an, um Steuerspannungen mit regelmäßigen Intervallen zu erzeugen.

Steuerspannungen sind Signale, die nicht zum Anhören, sondern zum Regeln von anderen Modulen eingesetzt werden. Man kann das damit vergleichen, als ob man dadurch eine Hand dazugewinnt, die permanent für einen an einem der Knöpfe dreht. So kann z.B. ein ständiges auf-und zudrehen eines Drehknopfes durch einen sehr tiefen (daher langsamen) Sinusoszillator geregelt werden. Die Bezeichnung "low frequency oscillator" (kurz: LFO) leitet sich davon ab. Der Ausgang des LFO's wird dazu mit dem Control-Input eines anderen Moduls verbunden. Control-Inputs tragen verschiedene Bezeichnungen, je nachdem welche Veränderungen sie im Ziel-Modul hervorrufen, da einige Module mehrere Control-Inputs besitzten.

Ein sehr deutlich hörbares Ergebnis bekommt man, wenn man den "SINUS Output" des 921 mit dem "Frequency" Input des OSC 921A verbindet. Einer der Oszillatoren 921B sollte am "SINUS Output" mit dem Verstärker verbunden werden. Die Klangveränderungen am OSC 921 durch den SUB Schalter und die Frequenzmodulation werden im Videoclip 4 (http://www.youtube.com/watch? v=oSD\_rnzvImU) demonstriert.

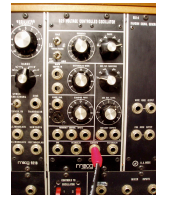

#### 2.5 Frequenzmodulation

Die Steuerung der Oszillator-Tonhöhe (Frequency des 921A) durch einen anderen Oszillator (921) bezeichnet man als Frequenzmodulation. Wenn der Steueroszillator sehr langsam eingestellt ist (Kippschalter am 921 auf SUB), kann man die Tonhöhenverschiebung sehr deutlich als Tonhöhen-Vibrato hören. Die Lautstärke/Intensität des Steuersignals bestimmt dabei den Vibrationsambitus. Wenn man die Frequenz des Steueroszillators beschleunigt, tritt ein klanglicher Effekt ein, bei dem das menschliche Ohr die schnellen Vibrationen nicht mehr einzeln, sondern als einen Klang mit neuem Frequenzspektrum wahrnimmt. Die neu entstandenen Frequenzen werden als Seitenbänder bezeichnet.

An dieser Stelle soll auf weiterführende Literatur zur Klangsynthese verwiesen werden. (Empfehlung, in der Hochschulbibliothek erhältlich: Neukom, M.; Signale Systeme und Klangsynthese; Peter Lang Verlag 2005; S. 414)

#### 2.6 Die Rauschgeneratoren (903 A)

Der "Random Signal Noisegenerator" erzeugt zufällige Spannungsschwankungen bis in hohe Frequenzbereiche, die wir als Rauschen wahrnehmen. Je nach vorhandenem Spektrum unterscheidet man zwischen verschiedenen Rauschfarben. Weißes Rauschen (White Noise) enthält dabei alle Frequenzen zu gleichen Anteilen und klingt sehr spitz. Rosa Rauschen (Pink Noise) hingegen klingt etwas dumpfer, da die Lautstärke mit steigender Frequenz abnimmt. (Video 5 http://www.youtube.com/watch?v=S52P3RHa6Xo)

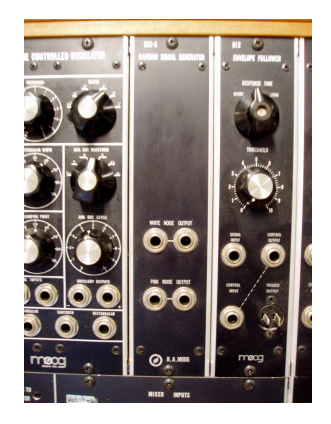

### 2.7 Anschluss von Keyboard und Ribbon Controller

Das Keyboard ist mit einem Tastenumfang von 5 Oktaven ausgestattet. Es ist (standardmäßig) an der Geräterückseite mit dem Control-Input 2 verbunden. Die Funktionsweise ist so, dass je nach gedrückter Taste ein Widerstand die Steuerspannung in gleiche Teile aufteilt. Daher lassen sich über die 3 Regler auch andere Stimmungen - über mehr oder weniger als 12 Halbtöne pro Oktave - einstellen. Wenn eine Taste gedrückt wird, wird zusätzlich noch ein Trigger gesendet, der später zur Steuerung der Envelope Generatoren verwendet wird. Die Control Voltage (Steuerspannung, je nach Taste) und der S-Trigger (Kurzschluss-Trigger) können über die Frontplatte am Controller-Out 2 abgegriffen werden.

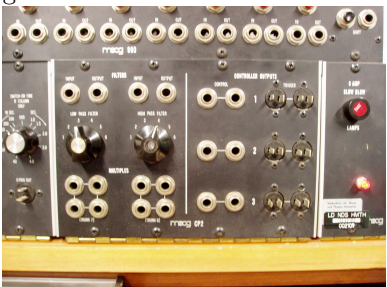

Der Ribbon Controller funktioniert genauso wie die Tastatur, bloß dass der Widerstand kontinuierlich abgegriffen werden kann. Dazu muss der gespannte Draht mit dem Finger vorsichtig nach unten gedrückt werden. So lassen sich durch hin und herschieben des Fingers stufenlose Steuerspannungen erzeugen. Der Output des Ribbon Controllers wird an Controller-Out 1 abgegriffen.

Da beide Eingabegeräte häufig benutzt werden, gibt es die Besonderheit, dass schon vorgefertigte interne Verbindungen (Hard Patching) zu einigen Modulen bestehen, die per Kippschalter hergestellt werden. Direkt unter den Oszillatortreibern befindet sich diese. Durch Betätigung des jeweiligen Schalters (1-4), wird der "Frequency Input" ohne Kabel mit dem Eingabgerät verbunden. (Video 6 http://www.youtube.com/watch?v=8RvDmb210uY)

## Die Filter

### 3.1 Filter (CP2)

Filter bieten die Möglichkeit nach der Klangerzeugung in das Frequenzspektrum einzugreifen. Am häufigsten werden sie dazu verwendet, ausgewählte Frequenzen im Ausgangsmaterial abzudämpfen. Man unterscheidet je nach Durchlässigkeit zwischen Hochpass- (High-Pass) , Tiefpass (Low-Pass) und Bandpassfiltern. Ein Hochpassfilter läßt also nur die hohen Frequenzen passieren.

Die einfachsten beiden Filter am Moog Modular System befinden sich rechts unten, in der Nähe des Anschalters. Beide Filter besitzen einen Eingang (Input) sowie einen Ausgang (Output), welche als Klinkenbuchse auf der Frontplatte überhalb des Frequenzregelers zu finden sind. Man kann die Signale direkt von den Ausgängen der Oszillatoren oder des Mixers in die Filtereingänge patchen und am Filterausgang den Verstärker anschließen.

Der sechsfach Drehschalter des Filters reguliert die Frequenzgrenze, ab welcher Anteile des Klangs entfernt werden. In Video 7 (http://www.youtube. com/watch?v=cx36MZeyyeg) , wird zuerst der LP dann der HP Filter mit einer SAW-Wellenform demonstriert. Man hört deutlich wie die Frequenzen abgedämpft werden.

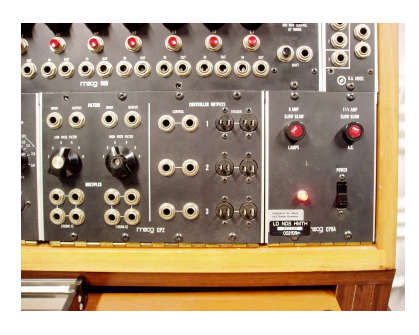

#### 3.2 Voltage Controlled Filters (904)

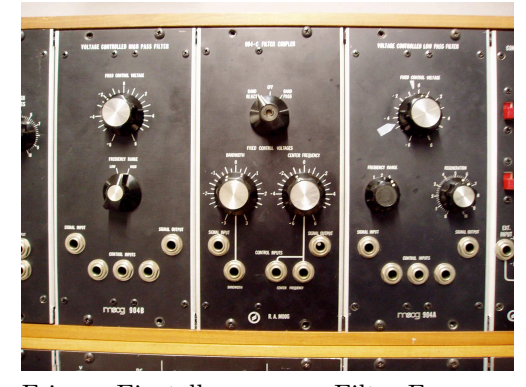

Feinere Einstellungen zur Filter-Frequenzgrenze (Fixed Control Voltage) und eine Verstärkung an der Grenzfrequenz (Resonance/Regeneration) sind bei den Filtern 904A (Tiefpass/Low-Pass) und 904B (Hochpass/High-Pass) möglich. Diese Module befinden sich im oberen Rack. Die wirkliche Besonderheit der beiden Filter liegt darin, dass ihre Grenzfrequenz über Steuerspannungen (Control Voltage) verändert werden kann, dazu dienen die drei Eingänge mit der Beschriftung "Control Input". An diese lassen sich jetzt z.B. LFOs anschießen.

Zwischen den beiden Modulen 904A und 904B befindet sich ein Verbindungsstück (Filter Coupler - 904C). Nur wenn dieser auf "Off" steht, funktionieren beide Filter unabhängig voneinander.

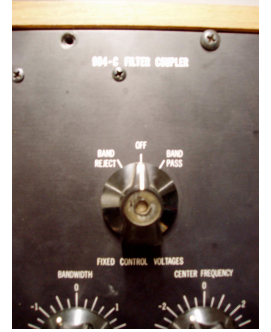

Je nach Einstellung können beide Filter zusammen als "Band Reject" (entfernt die Frequenzen zwischen den Filtergrenzen) oder "Band Pass" Filter fungieren. Dazu kann das Ausgangssignal direkt mit dem 904C verbunden werden.

Der Videoclip 8 (http://www.youtube.com/watch?v=R0Zmf8OGmT0) demonstriert zuerst die Wirkung des Low-Pass Filters auf Weißes Rauschen. Die Resonanz an der Grenzfrequenz hört man besonders deutlich, wenn diese bis zur Selbstoszillation aufgedreht wird. Klanglich spiegelt sich das in einem erkennbaren Ton wieder, der mit dem Frequenzpoti verschoben werden kann. Anschließend wird die Grenzfrequenz von einem LFO mit SAW Wellenform moduliert. Der zweite Videoabschnitt demonstriert den High-Pass Filter, welcher keine Resonanzen erzeugt. Auch hier wird wieder die Grenzfrequenz vom LFO moduliert.

Zuletzt wird das Signal durch den Coupler geschickt. Erst wenn er nicht mehr auf "Off", sondern auf einem der beiden Modi (hier Band Reject) steht, wird das Signal bearbeitet.

### 3.3 Filter Bank (914)

Die Filterbank besteht aus 12 Bandpass-Filtern mit festgelegten Frequenzen, sowie einem Hoch und einem Tiefpassfilter.

[<125 (Low Pass), 125, 175, 250, 350, 500, 700, 1000, 1400, 2000, 2800, 4000, 5600, 5600> (High Pass) ].

Wie gezielt man mit diesem Werkzeug die Frequenzen aus dem Gesamtklang isolieren kann, zeigt dieser Videoclip 9 (http://www.youtube.com/watch?v= 6tU7iZ6\_kDo) . Alle Regler sind anfangs runtergedreht, so dass keine Frequenzen durchgelassen werden. Dann werden die Frequenzbänder einzeln vorgestellt.

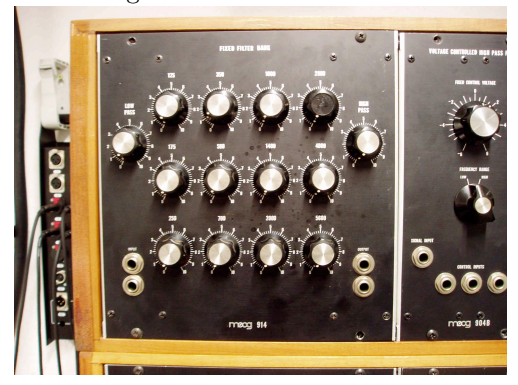

Auch hier dürfen die kratzenden Potis auf keinen Fall mit Kontaktspray behandelt werden.

# Veränderung der Klangdynamik

#### 4.1 Voltage Controlled Amplifier (902)

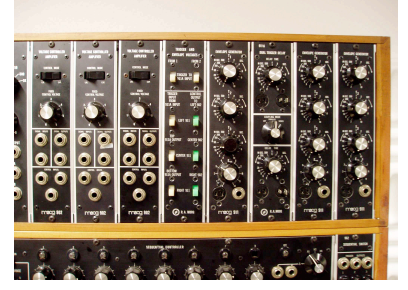

Bei den Verstärkermodulen (Amplifier) wird die Amplitude des Eingangssignals verändert, genauso wie bei einem der Mixerkanäle. Der Unterschied zu einem Mixerkanal besteht darin, dass die Lautstärkeregelung nicht ausschließlich über die Drehpotiometer (Drehknöpfe) sondern auch über eingehende Steuersignale (Voltage Control, daher VCA) geregelt werden kann.

Dies wird in Video 10 (http://www.youtube.com/watch?v=5xJqRLrMuEw) durch Amplituden-Veränderung mit einem LFO (SAW) verdeutlicht. Das Klanggemisch mit Rauschanteil wird je nach Frequenz des LFO abgehackt und klingt ähnich wie ein Snaredrum-Wirbel. Auch hier tritt bei hoher Frequenz des LFOs wieder ein besonderer Klangeffekt ein, der als Amplituden Modulation (AM) oder Ringmodulation bezeichnet wird. Mehr Informationen zur Klangsynthese kann in dem Buch "Neukom, M.; Signale Systeme und Klangsynthese; Peter Lang Verlag 2005;" gefunden werden.

#### 4.2 Envelope Generator (911)

Möchte man mehrere Töne mit gleichen Lautstärkeveränderungen über einen festen Zeitraum hinweg versehen, erleichtern Hüllkurven Generatoren (Enevelope Generator, kurz: ENV) die Arbeit. Je nach gewünschtem Ergebnis, kann man dadurch Einschwingdauer (Attack), Absinkdauer zur Tonhaltelautstärke (Decay), Lautstärke (Sustain) und Nachschwing/Ausklingdauer (Release) mit den jeweiligen Drehpotis einstellen und über die Voltage Controlled Amplifier Module (902) auf den Klang anwenden lassen. Da es sich dabei um einen zeitlich gebundenen Ablauf handelt, benötigt man einen Auslöser (Trigger) um die ENVs zu starten.

Das sich die Triggersignale von den Audio- und Steuerspannungen unterscheiden, wird schon durch die Verwendung anderer Verbindungsstecker und -buchsen deutlich. Hier werden keine Klinkenkabel, sondern S-Trig Kabel (Jones Plugs - auch keine Lautsprecherstecker) verwendet. Der Unterschied besteht darin, dass ein S-Trigger einen Kurzschluss auslöst und keine Spannung sendet.

Ein Trigger kann als Anstoß verstanden werden, so wie wenn man bei einer Dominokette den ersten Stein anstößt und sich dadurch das gesamte System zu bewegen beginnt.

Das linke Bild zeigt die Envelope Generatoren rechts neben den VCAs.

Auf dem rechten Bild erkennt man deutlich die Jones Plugs als S-Trig Ausgang der Externen Steuergeräte.

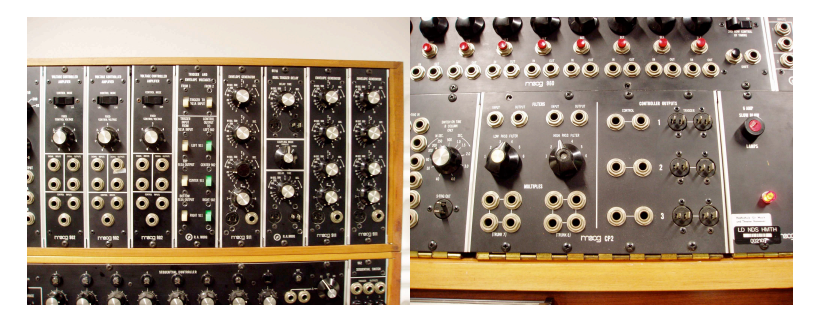

Da die Envelope Generatoren die üblichen Steuerspannungen ausgeben, lassen sich diese wieder auf alle anderen Control-Inputs anwenden.

Im Videoclip 11 (http://www.youtube.com/watch?v=S6K8CFlDqhY) wird gezeigt, wie man die S-Trigger des Keyboards vom Controller Output 2 mit einem Envelope Generator verbindet. Um das Ergebnis hörbar zu machen, wird ein Klang durch einen VCA in der Lautstärke verändert. Dabei werden die resultierenden Effekte der Attack- und Releaseeinstellungen demonstriert. Anschließend wird die Keyboardtonhöhe noch an den Oszillatortreiber übergeben und ein einfacher, spielbarer Synthsound wurde gepatcht.

### 4.3 Filter Modulation durch Envelopes & Multiples (994)

Wie im vorigen Kapitel erwähnt, bietet sich ein Einsatz von Envelopes (ENV) zum Steuern von sämtlichen Control-Inputs an. Eine häufige Anwendung findet in Kombination mit einem Filter (VCF) statt (Videoclip 12 http://www. youtube.com/watch?v=I-6kaHIw0hE). Um synthetischen Klängen mehr Lebendigkeit zu verleihen, wird eine Veränderung der Obertonanteile während des gehaltenen Tons durch Filter realisiert. Dazu muss die Klangquelle durch einen VC-Filter geroutet werden. Die Hüllkurve soll nun den Verlauf der Filtergrenzfrequenz kontrollieren. Dazu wird der Ausgang des ENV-Generators mit dem Control-Input des Filters verbunden. Da der ENV nur einen Ausgang hat, muss sein Signal geteilt (gesplittet) werden. Dazu verwendete man die Multiples Module (994), die als Verteiler (Splitter) fungieren. Von dort, wird ein Kabel zum VCA und ein weiteres zum VCF gepatcht werden. Nach Einstellen der Grenzfrequenz, beeinflußt die Hüllkurve nun nicht nur die Lautstärke sondern auch den Obertonanteil des Klangs.

Bei Senden eines Triggers an den ENV-Generator, verschiebt der Filter die Grenzfrequenz entsprechend der Hüllkurve.

#### 4.4 Internes Patchen

Was das Verknüpfen der externen Eingabegeräte mit den Oszillatortreibern (Kapitel 2.7) schon vereinfacht hat, wird - auch wenn es um die ENVs und VCAs geht - im Moog Modular konsequent weitergeführt. Zwischen VCAs und ENVs befindet sich eine Schalterplatte (Trigger and Envelope Voltages), die eine interne Zuweisung der Eingangsgeräte ermöglicht. Dieses Schalter ermöglichen es "fast" ohne Kabel eine Spielsteuerung mit dem Keyboard herzustellen.

In Videoclip 13 (http://www.youtube.com/watch?v=wTO6SnySVfI) wird gezeigt, wie Control-Output 2 (Keyboard) über den mittleren ENV den mittleren VCA steuert. Anschließend wird auch der rechte ENV-Gen mit dem Keyboard-Trigger verknüpft. Um eine weitere Schalttafel (neben dem VCF) vorzustellen, wird der ENV Output diesmal mit dem 4. und noch freien Eingang verbunden. Durch Aktivieren des blauen Schalters wird das Steuersignal an den Filter weitergegeben. Der Intensitätsregler regelt die Modulationsstärke der Hüllkurve. Im Anschluss wird demonstriert, dass der erste Schalter auf der Tafel den RibbonController als Filtersteuerung aktiviert.

# Speicherung von Kontrollsignalen

#### 5.1 Sequenzer

Vorweg: Derzeit sind beide Sequenzer leider so defekt, dass von einem Einsatz abzuraten ist. Die klanglich absolut gleichen Ergebnisse können aber durch Ersatz durch die Softwaresteuerung erzielt werden, dazu sei auf das Kapitel 6 verwiesen. Dennoch möchte ich kurz die Funktionsweise erklären, damit genug Informationen vorliegen, um in Zukunft einen vollständigen Softwareersatz zu schreiben.

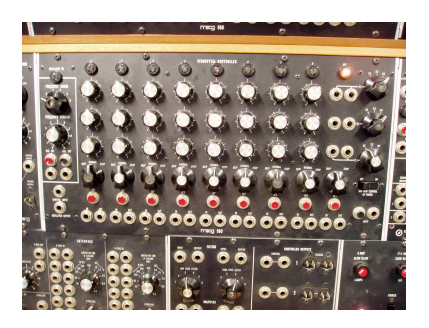

Der Sequencer (Sequential Controller 960) ist ein 8-Step Sequenzer. Das bedeutet, dass eine Tonreihe von 8 Noten durch die jeweiligen Potis festgelegt werden kann. Neben der Reihe mit den Potis, gibt es jeweils den Controller-Output, der mit jedem Controller-Input verbunden werden kann. Darin liegt auch die Stärke dieses Sequenzers, denn eine Zuweisung mit dem "Frequency" Input eines Oszillators ist dadurch werder vorgegeben noch erzwungen. Die drei übereinander liegenden Potireihen werden immer gleichzeitig durchlaufen, sodass z.B. die eine Reihe die Tonhöhe, die Zweite die Lautstärke und die dritte einen Filter steuern könnte. Rechts von den 2 Ausgängen befindet sich ein Oktav/Intensitätsschalter, der den Ambitus der Potis bestimmt. (Alle drei Schalter sind defekt.) Die Kippschalter der vierten Reihe können die Länge der max. 8 Schritte-Sequenz verkürzen (STOP - geht zum Anfang, SKIP überspringt den Step). Die darunter befindlichen roten Knöpfe springen direkt den Step an, sodass man bei gestopptem Sequenzer die jeweilige Position einstellen kann und per SHIFT manuell einen Step weiterschaltet. Der linke "Oszillator-Abschnitt" ist defekt, dadurch lässt sich auch die Funktion "3rd row control of timing" nicht benutzen. Eine Möglichkeit, den Sequenzer zum Laufen zu bringen, ist neben dem SHIFT einen LFO als Trigger zu verwenden. Dadurch durchläuft der Sequenzer, in Abhängigkeit von der LFO-Frequenz, die Steps. Dies wird in Videoclip 14 (http://www.youtube.com/watch?v=2JBGhGn0d34) angewendet.

#### 5.2 Zähler & Teiler (Anfertigung der HMT-Hannover)

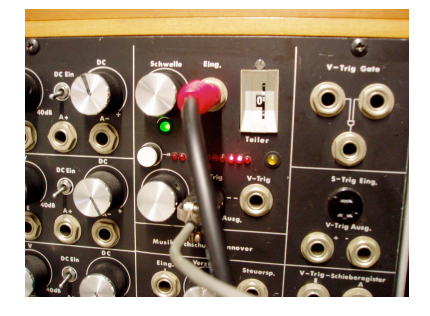

Der Teiler zählt eingehende Signalspitzen (Peaks) und erstellt eine Maske, die nur jeden X-ten Trigger durchläßt. Der Schwelle-Regler (oft 'threshold') legt dabei den Pegel fest, ab wann eine Signalspitze (Peak) als Trigger gewertet wird. Bei den Ausgängen kann man zwischen dem S-Trigger (Steuern der ENVs) oder einem V-Trigger wählen. Der Regler daneben bestimmt die Dauer des Triggers. In Videoclip 15 (http://www.youtube.com/watch?v=KukLsTbBf0g), wird eine LFO (SAW), mit dem Teiler so umgewandelt und bearbeitet, dass ein ENV getriggert wird, der den VCA moduliert.

### 5.3 Sample & Hold

Das "Sample & Hold" Modul tastet das eingehende Steuersignal ab, und ermöglicht auf Knopfdruck (oder per V-Trigger) ein Festhalten des Momentanwertes. (Videoclip 16 http://www.youtube.com/watch?v=\_S2u9ALFUuU)

### 5.4 Weiterführende Videos

Videoclip 17 (http://www.youtube.com/watch?v=zarAMHlbxZQ) und 18 (http: //www.youtube.com/watch?v=sC8r1QcHTkg)

# Steuerung mit Computersoftware

Da alle Control-Inputs am Modularsystem mit einer Spannung zwischen 0 und 10 Volt angesteuert werden, ist es möglich, mit einem Computer und geeigneter Audio-Karte (z.B. MOTU) Steuerspannungen zu erzeugen. Die auszugegebenen Signale sind Gleichspannungen und dürfen daher nicht an Lautsprecher geroutet werden, da diese sonst beschädigt werden.

Der Audiokarten-Output muß über ein Klinkekabel mit einem Control-Input am Moog Modular verbunden werden. Am deutlichsten wird das durch eine Verbindung mit dem Control-Input "Frequency" eines Oszillators.

Folgendes SuperCollider Listing stellt einen einfachen DC-Offset her. Der angeschlossene Oszillator sollte sich beim Ausführen der dritten Zeile verstimmen. Die vierte Zeile stoppt die Modulation.

 $s =$  Server . internal; s . boot ;  $x = \{DC.\,ar(0.1) \}.\,scope;$ x . fr e e ;  $x = {DC.}$  ar $(-0.1)$  }. scope; x . fr e e ;

Da die DC UGen leider nur bei Initialisierung einen festen Wert annimmt und danach nicht mehr veränderlich ist, bietet 'Silent.ar' in Kombination mit weiteren UGens mehr Interaktionsmöglichkeiten. In diesem Beispiel läßt sich über die X-Koordinate der Maus der steuerbare Tonumfang des Oszillators hören.

 $x = \{ S \text{ilent . ar } + \text{ MouseX . kr}(-1, 1) \}$ . scope; x. free;

Für die Ansteuerung der VCOs und VCFs wurde eine exponentielle Kennlinie der Steuerspannung zugrunde gelegt, was in einer Frequenzverdopplung pro Volt

resultiert. Durch Versuche hat sich der Wert 0.216 als Verstimmung um eine Oktave erwiesen.

```
x = \{ S \text{ilent} \cdot \text{ar} + 0.216 \} \} \cdot \text{scope};x . fr e e ;
x = \{ S \text{ilent} \cdot \text{ar} + 0.432 \} \} \cdot \text{scope};x . fr e e ;
/* Pitch analysiert die Tonhöhe am Soundkarten-Input.
Dies kann als Hilfe zum Stimmen verwendet werden,
wenn der Moog Output mit dem entsprechenden Input der
Audiokarte verbunden ist . ∗/
```
 $y = \{Pitch \cdot kr(SoundIn \cdot ar(0)) \cdot pol1\} \cdot play(s);$ 

Ein Zwölftel davon ergibt einen Halbton. Daher könnte ein einfacher Sequenzer aus folgendem Ansatz entwickelt werden.:

```
// spielt Töne über drei Oktaven, bzw. 36 Halbtöne
(
{
var array, sequenz, sequenzer, ausgang;
ausgang = 0; // Audiokartenausgang
array = Array.newClear(36);array. series Fill(0, 0.018);sequenz = Desq(array, inf);sequenzer = Demand. kr (Impulse. kr (9), 0, sequenz);
Out. ar ( ausgang, ( Silent . ar -1) + sequenzer );
\}. scope;
\lambda
```
Eine benutzerdefinierte Tonfolge könnte so aussehen und Zeile 7 ersetzen:  $array = [0, 12, 3, 6, 0, 2, 7]*0.018;$ 

# Fehlersuche

Im Abschnitt "Defekte Module" / "Abgeschaltete Module" wird versucht, einen aktuellen Fehlerkatalog aufzubauen. Oft werden auch zu Wartungszwecken Module vom Techniker abgeschaltet, dies sollte hier vermerkt werden. Bei kratzenden Poties (tritt häufig auf) darf AUF KEINEN FALL Kontaktspray verwendet werden, da das die Bauteile beschädigt. Bei mehrmaligem Drehen, tritt oft schon eine Verbesserung ein. Da die meisten Module mehrfach vorhanden sind, sollte im Zweifelsfall ein daneben liegendes genutzt werden.

#### 7.1 Defekte Module / Abgeschaltete Module

#### 7.1.1 Netzteildefekt

Wenn das Modular System angeschaltet wurde, die Kontrolllampen leuchten, aber trotzdem kein Ton zu hören ist, kann das an einem Defekt des Netzteils liegen. Das Netzteil stellt dem System vier verschiedene Spannungen zur Ve

rfügung  $(+15V, -15V, +12V, -6V)$ . Es ist öfter vorgekommen, dass die  $+12$ Volt Spannung ausfiel und daher kein Ton zu hören war. Dies läßt sich mit einem Multimeter überprüfen. In diesem Fall helfen gern Joachim Heintz, Sebastian Seuring oder ich weiter.

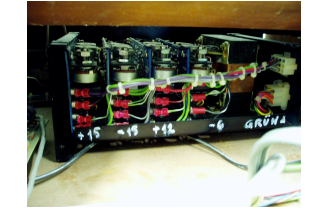

#### 7.1.2 Typ Oszillator 921 B

Alle Oszillatoren sind nicht über längere Zeiträume stimmstabil. Außerdem regeln die Oktavschalter keine korrekt gestimmten Oktaven.

Lage: Unten, erster Oszillator von links Defekt: Range-Bereich ist um eine Oktave zu hoch verschoben

Lage: Unten, zweiter Oszillator von links Defekt: Potis sind invers, d.h. sie reagieren genau entgegen der Beschriftung

Lage: vierter Oszillator von links

Defekt: komplett nicht funktionstüchtig, daher abgeschaltet

#### 7.1.3 Typ Sequential Controller 960

Leider sind derzeit beide Sequenzer nicht voll funktionstüchtig. Der Sequenzer im mittleren Rack wurde deshalb von der Stromversorgung abgeklemmt. Der Sequenzer im unteren Rack funktioniert nur eingeschränkt. Folgende Fehler sind bekannt:

- Obwohl der Oszillator eingeschaltet ist, werden die Steps nicht durchschritten, allerdings kann jeder andere 921 OSC neben SHIFT angeschlossen werden und den Sequenzer betreiben.

- Die rechten Drehpotis für den Range der auszugebenden Werte (X1, X2, X4) führen zu starken Schwankungen im Output; bitte NIE am mittleren der 3 Potis drehen, da dadurch die Platine beschädigt wird!

#### 7.1.4 Typ Envelope Follower 912

Lage: erster von links Defekt: Wackelkontakt am Triggerausgang